# **Tableau Dashboards for Equity Reference Guide**

Tableau is a data visualization and analytics software used at MCC and MCCCD. This software allows us to post powerful and interactive reports and dashboards online for access by college employees or the general public.

This guide can be used to assist in navigating through the dashboards to focus on equity gaps that may exist at MCC.

## **Important Information**

**[MCC's Tableau Analytics Dashboards](https://www.mesacc.edu/about/office-institutional-effectiveness/college-statistics/tableau-analytics)**

- Employee Dashboard: Password-protected. Tableau access must be granted first before accessing.
	- Username: MEID
	- Password: MEID Password
- Gain Access to Tableau: **[Tableau User Request Form](https://mesacc.co1.qualtrics.com/jfe/form/SV_71hmC1A50vsMPNr)**
- Guide: **[Tableau Quick Reference Guide](https://www.mesacc.edu/sites/default/files/pages/about-mcc/institutional-effectiveness/Tableau-User-Guide-08.2019.pdf)**
- **[MCC's Diversity Website](https://www.mesacc.edu/about/diversity)**

## **Tips**

**Tabs** usually located at the top of the dashboard, correspond to different sheets of data. To move to a different sheet, click on the tab.

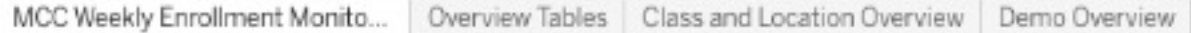

**Filters** located in various places of a dashboard, allow users to drill down into specific data. Use the filters such as Race/Ethnicity, Age, Gender, First Generation, Pell Recipient, Veteran, and Visa status to look at the data through an equity lens.

\*Note: Select MCC for College filter on MCCCD's dashboards

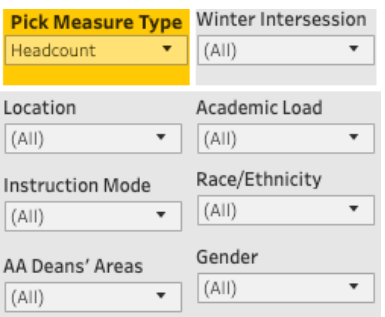

## **Equity Definition**

Refers to fairness and equality of opportunities and ensuring equally high outcomes for all. This involves providing resources and outreach amenable to individual and community-wide needs and removing barriers in order to elevate the community we serve from equality to equity. This takes into consideration the historical and contemporary conditions that create different starting points for individuals and requires the institution to adjust its policies and practices to address those realities and provide equal access to all members of both our internal and external communities.

[MCC's Diversity Website](https://www.mesacc.edu/about/diversity)

## **Access and Enrollment**

*Example Question*: Does MCC student population reflect the city of Mesa population?

*Data/Dashboards Used*: Mesa Arizona Census Data, MCC's Enrollment Monitoring Dashboard, MCC Student Profile Dashboard.

## **Census Population Estimates 2019 - Mesa Arizona**

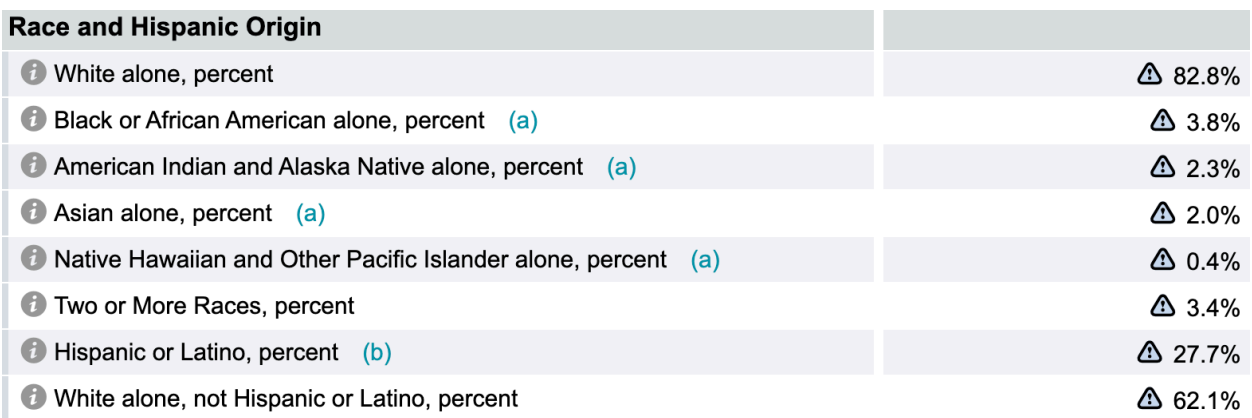

#### **MCC Weekly Enrollment Monitoring Dashboard**

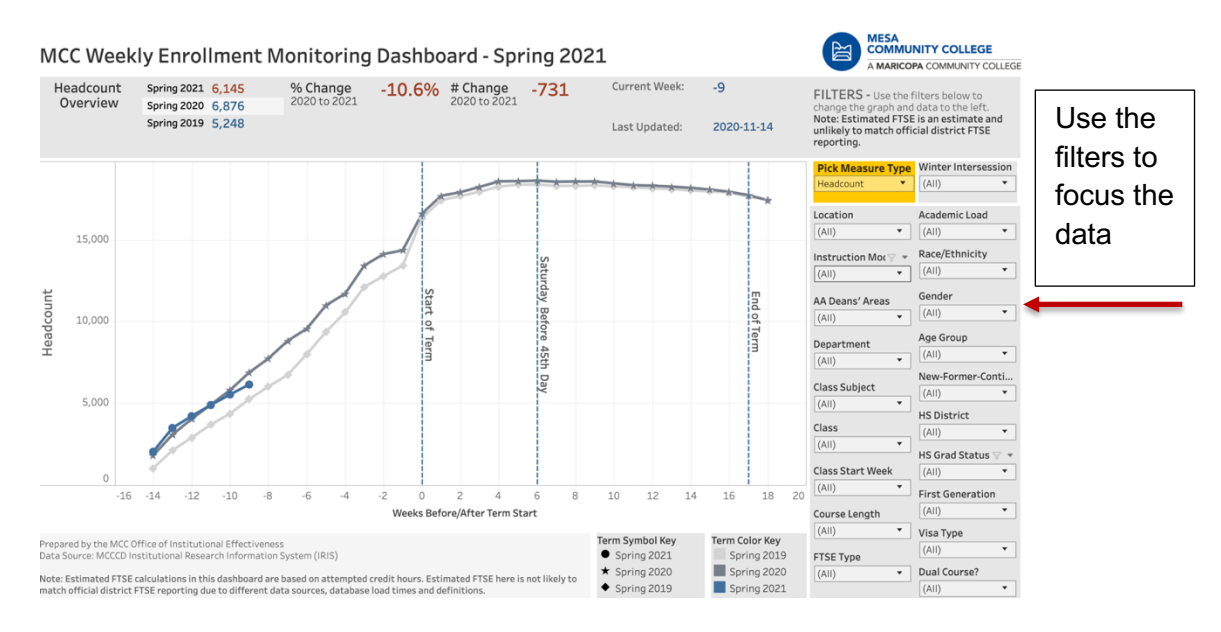

#### **Demo Overview Tab** (Tab located on Enrollment Monitoring Dashboard)

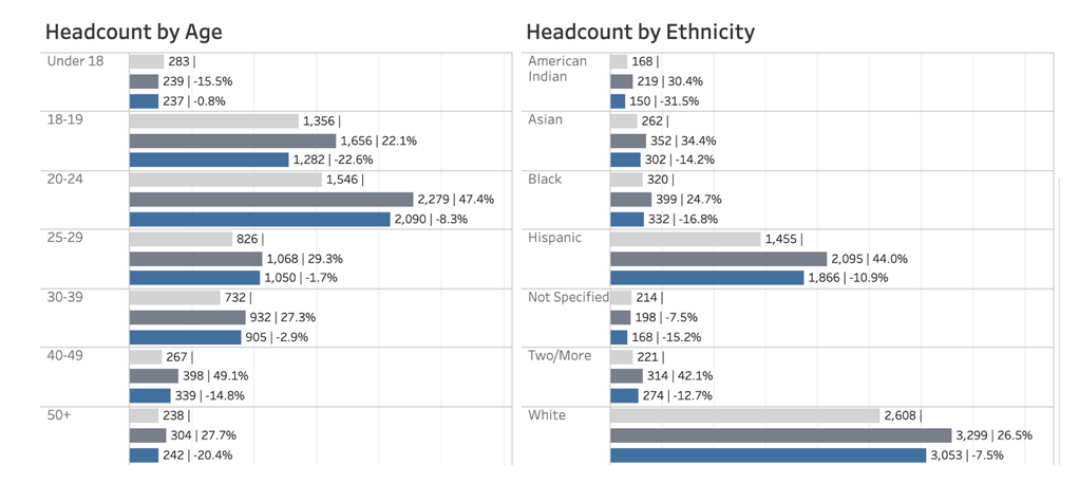

## **Student Profile and Trends Dashboard**

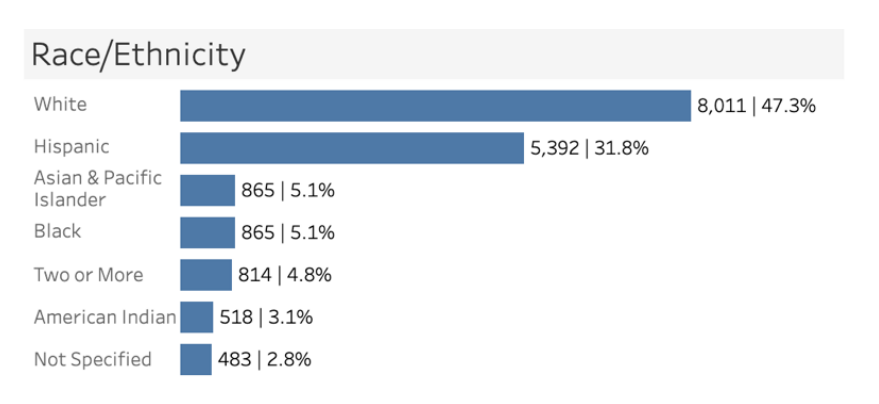

## **Academic Performance**

*Example Question*: Do all student group successfully pass their courses at the same rate? *Example Question*: Do all student group persist to the next term at the same rate?

*Data/Dashboards Used*: MCC's Student Success and Outcomes Dashboards, MCCCD's NCII Leading Indicators of Student Success Dashboard (Equity Filters)

#### **Course Success by Term**

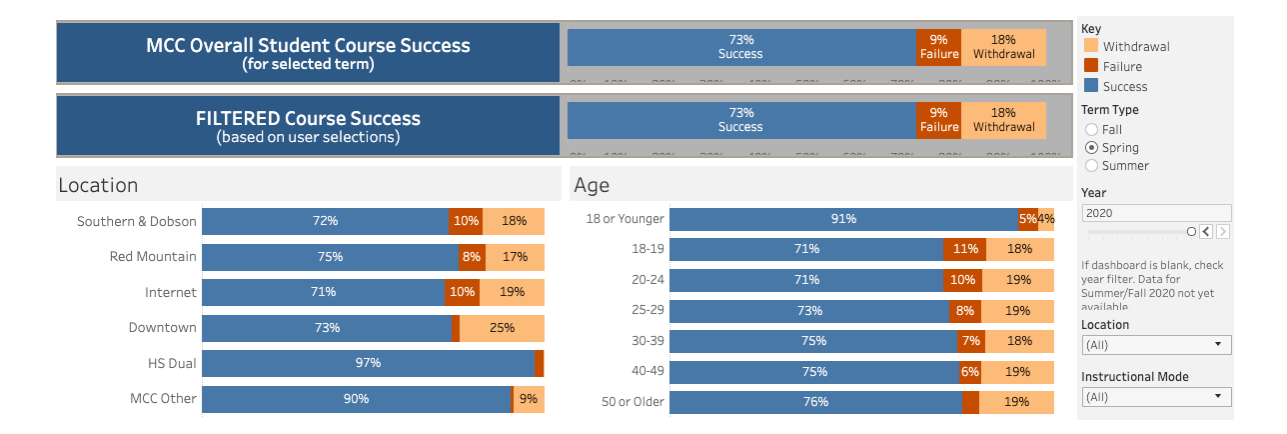

#### **Course Success Trends**

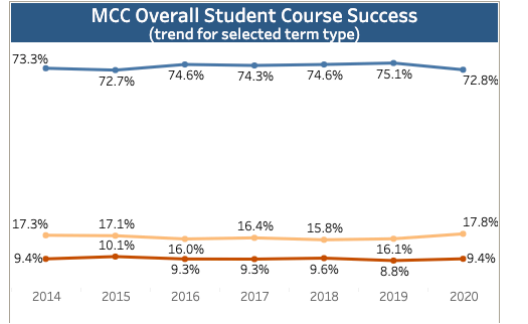

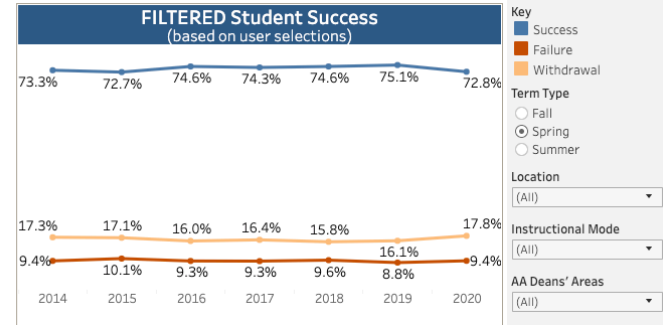

#### **NCII Leading Indicators of Student Success**

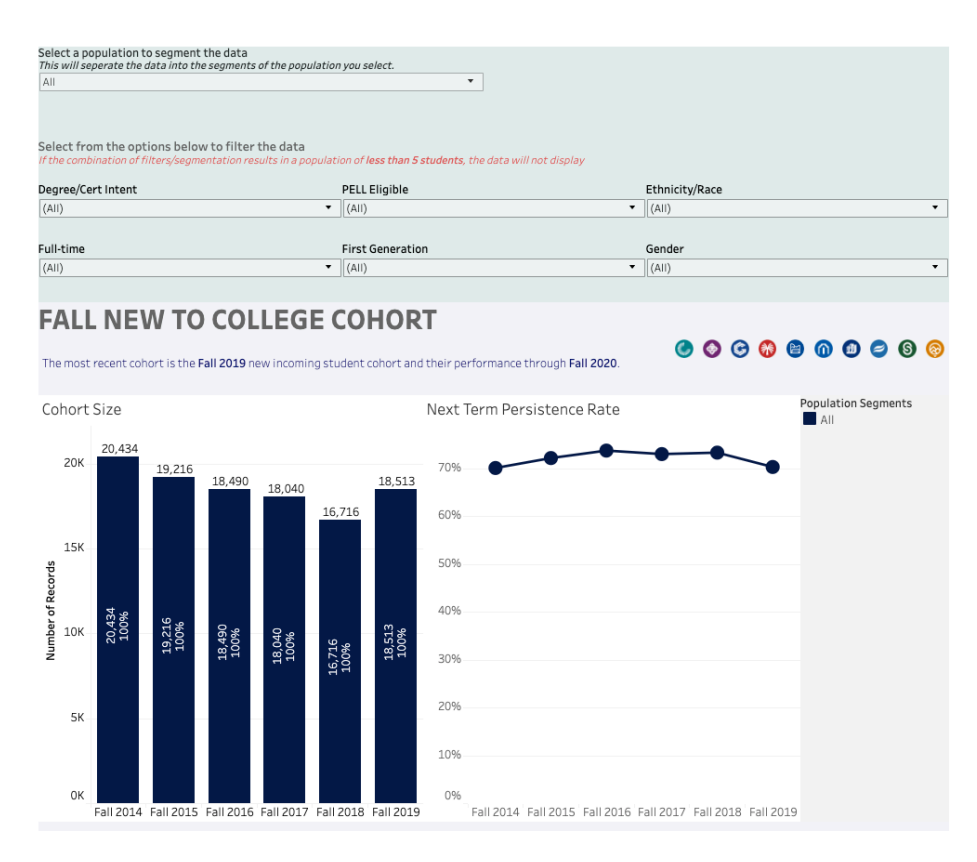

## **Award**

*Example Question*: Do all student group receive an award at the same rate? *Data/Dashboards Used*: MCCCD's Maricopa Trends Dashboard

## **MCC Award Recipients**

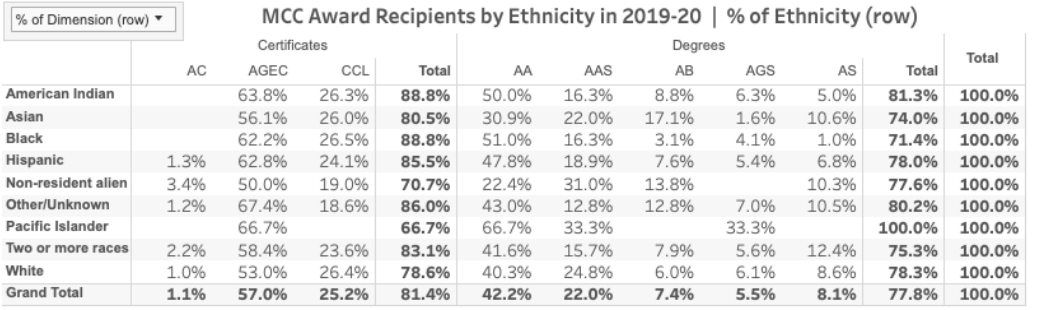

# **Completion Outcomes**

*Example Question*: *How do the graduation and transfer rates differ across different student groups* ? *Data/Dashboards Used*: MCCCD's Completion Outcomes Dashboard

Tips: Use the College filter to filter to MCC, Filter Completion Outcomes Grouping to see the expanded outcomes

#### **Graduation/Transfer Rates**

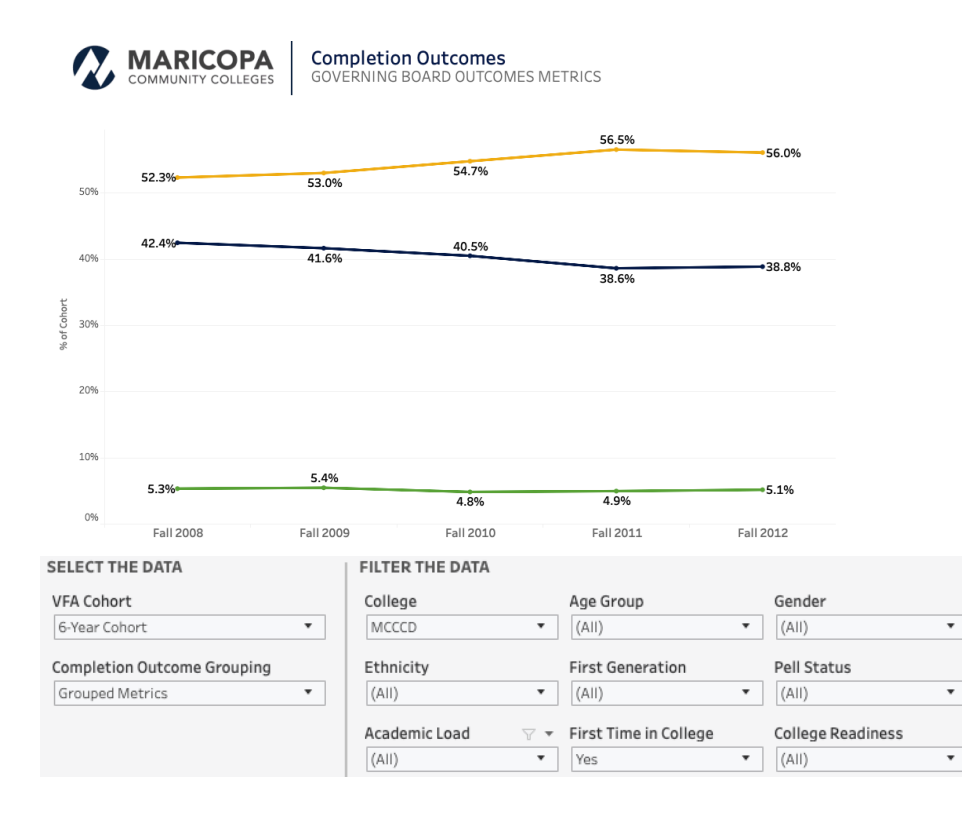

**Resources** How to Log into Maricopa Tableau Server District Dashboards MCC's OIE Website